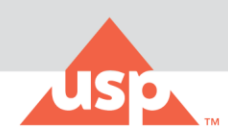

# **Welcome to USP Academic Connection**

As a member of your academic community, you have been granted complimentary access to **US [Pharmacopeia](http://www.usp.org/)** [publications](http://www.usp.org/).

### How to Get Started:

- **1. How do students and faculty gain access to USP Publications?** Create a USP Access Point account using your student/faculty email by **[clicking here](https://usp.az1.qualtrics.com/jfe/form/SV_bEM8pqWOF2tiF7v)**.
- **2. I'm having trouble navigating Access Point, is there a tutorial?** Yes, **[click here](https://www.youtube.com/watch?v=STSQIjpe3BA)**.
- **3. The Access Point registration page is asking for "subscription key". What do I enter?** Leave this blank. USP Academic Connection subscriptions do not require a subscription key.
- **4. What are the password guidelines for an Access Point account?** Please use the following guidelines for creating your Access Point account password:
	- Must not include part of your name or username.
	- Must not include a common word or commonly used sequence of characters.
	- Must be at least 8 characters long and include at least one of each of the following:
		- Uppercase (A-Z) and lowercase (a-z) letters. Passwords are case sensitive.
		- Numbers(0-9)
	- Symbols (!, #, \$, etc.) are optional but recommended

#### **5. What do I do if I've forgotten or need to reset my password?**

The "Forgot password?" link on the login page allows you to reset your password. To reset your password, enter the following:

- Enter the email address you used in creating the USP account.
- Select "I'm not a robot" checkbox in reCAPTCHA and then take the verification challenge.
- After completing the prompt, an activation link will be sent to your registered email. Click on this link to reset your password.
- Using the password guidelines, enter your new password.
- After the confirmation message displays on the page, click "Continue" to be re-directed to the login page.

#### **6. I am unable to login, what do I do?**

Web browsers save old information. This can be fixed by clearing the browser's cache and cookies, restarting the browser, and signing in again.

#### **7. My account is locked, what do I do?**

After 5 incorrect password entries, your account will be locked. Use the "Forgot password" link to reset your password. After a successful password reset, your account will be unlocked. If you're still unable to login after clearing your cache and resetting your password, please contact **[support@usp.org](mailto:support@usp.org)**.

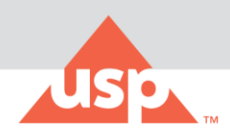

## For Librarians, Faculty Members, and Others That Manage Admin Rights for Their Institution:

#### **8. Should I share a generic Access Point account with students?**

No, students should create their own individual account. Moreover, account sharing with users outside of your university community is **strictly prohibited** and will result in account termination.

- **9. Who [do I contact to prov](mailto:support@usp.org)ide user reports?** Email: **support@usp.org** .
- **10. Is IP authentication an option?** No, IP authentication is not an option
- **11. How do I obtain administrative rights to the account?** USP's System Administration License Management Tool is not available for USP Academic Connection program.

#### **12. How do I renew my academic institution's subscription?**

USP will renew institution-wide subscriptions every 4 years.

#### **13. To whom do I report technical issues with USP-NF and/or FCC?**

The USP technical support team is available during standard business hours (EST) of 9:00 a.m. to 5:00 p.m. They can be reached via:

- Phone: 800-822-8772 ext. 8291 or +1 301-816-8291
- FAX: [+1 301-816-8301](mailto:support@usp.org)
- Email: **support@usp.org**